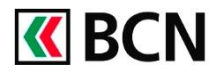

## **Procédure détaillée**

Connectez-vous à BCN-Netbanking sur votre ordinateur (www.bcn.ch -> BCN-Netbanking).

1 Sur la page d'accueil, dans aperçu général, sélectionnez un type de paiement (Paiement suisse, Transfert compte à compte ou Paiement étranger).

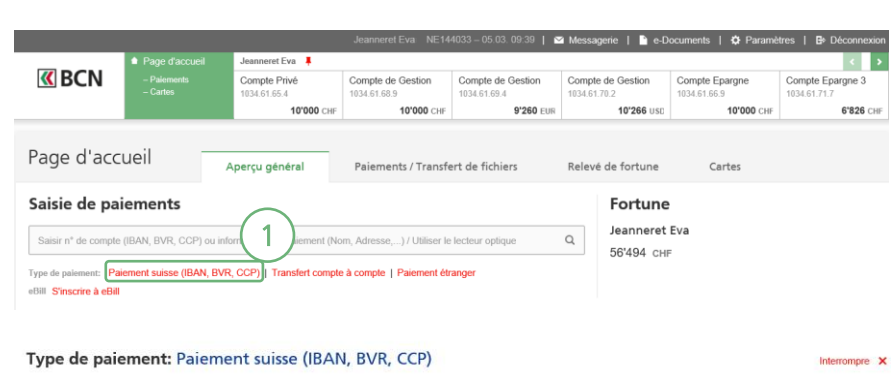

2 Dans le masque de saisie de paiement suisse (IBAN, BVR, CCP), vous pouvez définir un compte par défaut pour ce type de transaction dans la colonne Débiteur du paiement.

Vous pouvez répéter la même opération pour Transfert compte à compte et Paiement étranger.

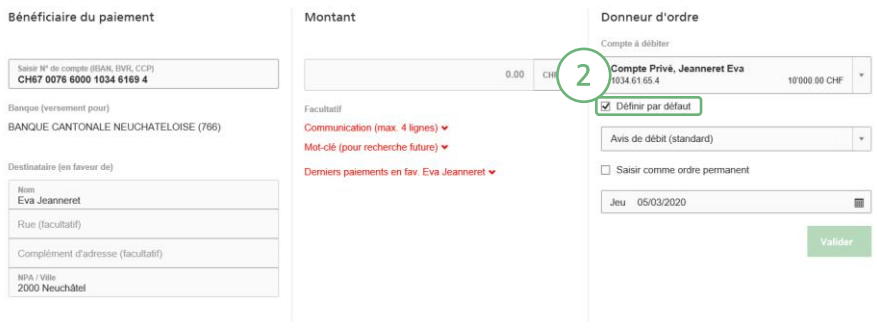

## **Aide et support**

Les collaborateurs de la Hotline e-services sont à votre entière disposition pour vous aider et répondre à vos questions.

## Hotline e-services

- Par téléphone : 0800 820 620
- Online : [www.bcn.ch/hotline-eservices](https://www.bcn.ch/netbanking/hotline-bcn-netbanking)

Lu-Ve, 7h45-17h30